### **CS380: Computer Graphics Interacting with a 3D World**

### **Sung-Eui Yoon (**윤성의**)**

**Course URL: http://sgvr.kaist.ac.kr/~sungeui/CG/**

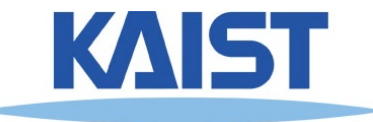

## **Class Objectives**

- **Read a mesh representation**
- **Understand a selection method and a virtual-trackball interface**
- **Related chapter: Chapter 5, Interaction**

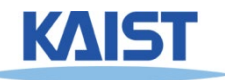

## **Primitive 3D**

### ● **How do we specify 3D objects?**

- Simple mathematical functions,  $z = f(x,y)$
- **Parametric functions, (x(u,v), y(u,v), z(u,v))**
- **Implicit functions,**  $f(x,y,z) = 0$

### ● **Build up from simple primitives**

- **Point – nothing really to see**
- **Lines – nearly see through**
- **Planes – a surface**

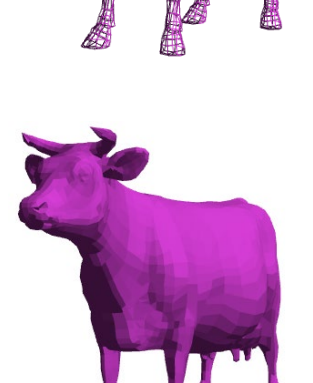

### **Simple Planes or Facets**

- **Surfaces modeled as connected planar facets**
	- **N (>3) vertices, each with 3 coordinates**
	- **Minimally a triangle**

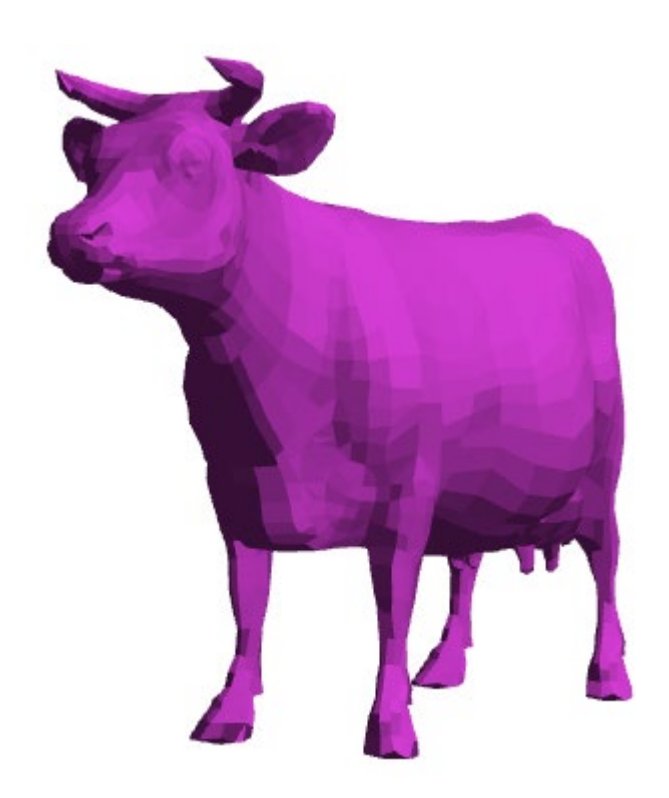

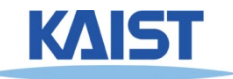

# **Why Triangles?**

### ● **Triangles are commonly used**

● **Triangles are simple and convex**

### ● **Why is convexity important?**

● **Simplify rasterization processes, which will be discussed later**

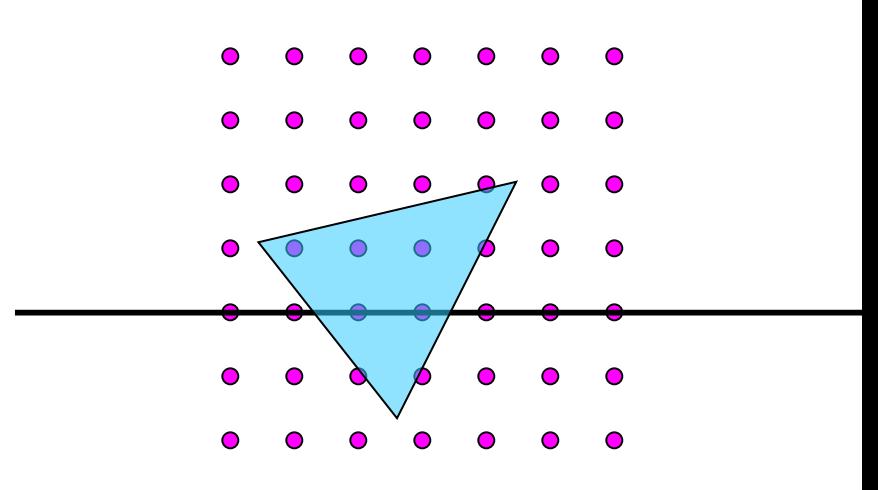

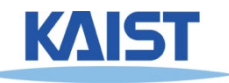

# **Why Triangles?**

● **Arbitrary polygons can be decomposed into triangles**

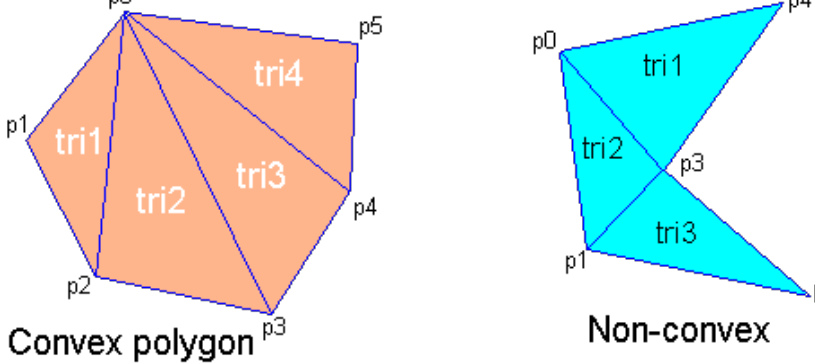

- **Decomposing a convex n-sided polygon is trivial**
	- **Suppose the polygon has ordered vertices**  $\{v_{0}, v_{1}, ..., v_{n}\}$
	- It can be decomposed into triangles  $\{ (v_0, v_1, v_2),$ **{v0,v2,v3), (v0,vi ,vi+1), ... (v0,vn-1,vn)}**
- **Decomposing a non-convex polygon is non-trivial**
	- **Sometimes have to introduce new vertices**

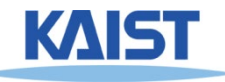

# **Why Triangles?**

- **Triangles can approximate any 2-dimensional shape (or 3D surface)**
	- **Polygons are a locally linear (planar) approximation**
- **Improve the quality of fit by increasing the number edges or faces**

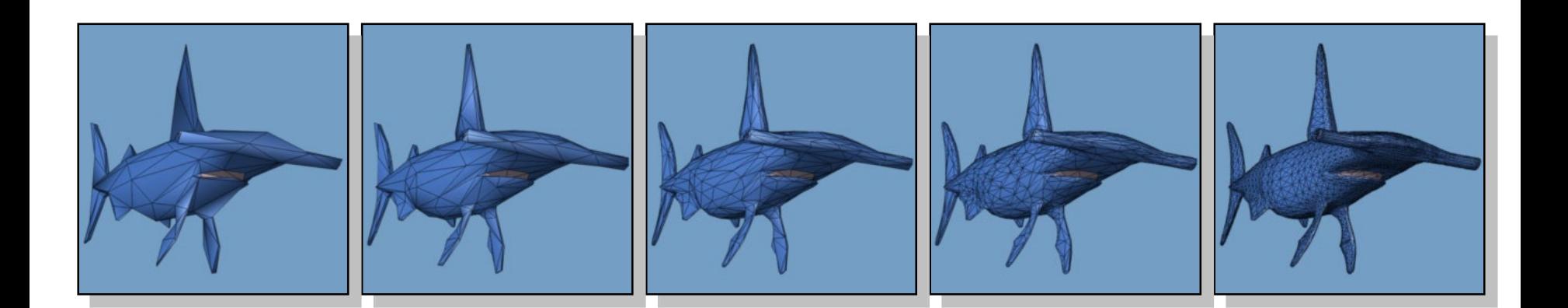

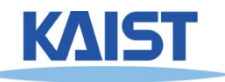

# **Specifying a Face**

### ● **Face or facet**

**Face [v0.x, v0.y, v0.z] [v1.x, v1.y, v1.z] … [vN.x, vN.y, vN.z]**

### **• Sharing vertices via indirection**

\n
$$
\text{Vertex}[0] = [\text{v0.x, v0.y, v0.z}]
$$
\n

\n\n $\text{Vertex}[1] = [\text{v1.x, v1.y, v1.z}]$ \n

\n\n $\text{Vertex}[2] = [\text{v2.x, v2.y, v2.z}]$ \n

\n\n $\vdots$ \n

\n\n $\text{Vertex}[N] = [\text{vN.x, vN.y, vN.z}]$ \n

\n\n $\text{Face v0, v1, v2, ... vN}$ \n

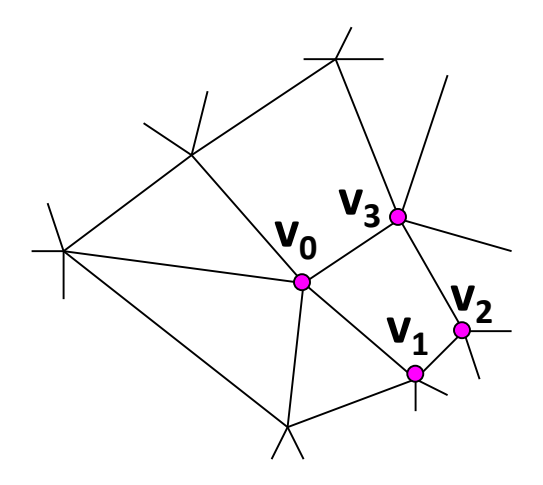

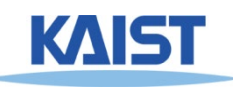

# **Vertex Specification**

#### ● **Where**

● **Geometric coordinates [x, y, z]**

#### ● **Attributes**

- **Color values [r, g, b]**
- **Texture Coordinates [u, v]**

#### ● **Orientation**

- **Inside vs. Outside**
- **Encoded implicitly in ordering**

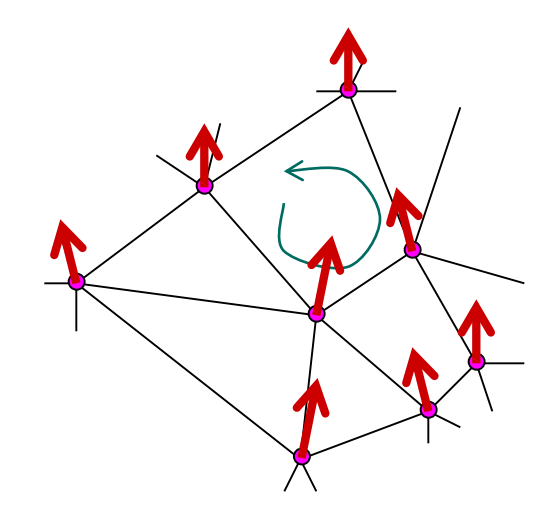

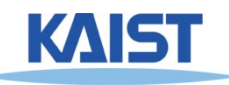

## **Normal Vector**

• Often called normal, [n<sub>x</sub>, n<sub>y</sub>, n<sub>z</sub>]

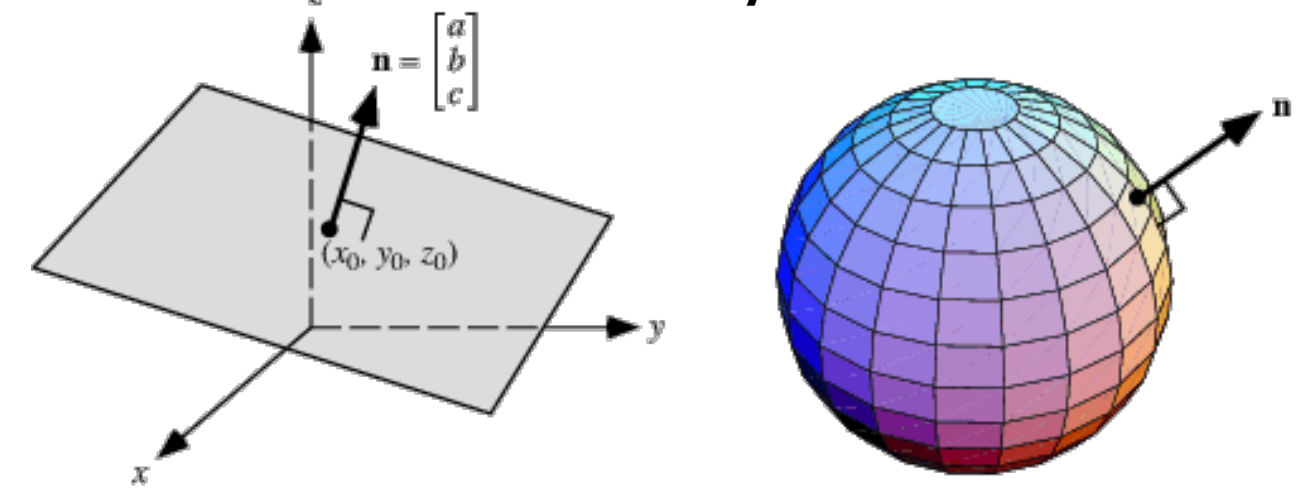

● **Normal to a surface is a vector perpendicular to the surface**

●**Will be used in illumination**

• **Normalized:** 
$$
\hat{n} = \frac{[n_x, n_y, n_z]}{\sqrt{n_x^2 + n_y^2 + n_z^2}}
$$

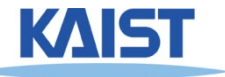

# **Drawing Faces in OpenGL**

```
glBegin(GL_POLYGON);
foreach (Vertex v in Face) {
   glColor4d(v.red, v.green, v.blue, v.alpha);
   glNormal3d(v.norm.x, v.norm.y, v.norm.z);
   glTexCoord2d(v.texture.u, v.texture.v);
   glVertex3d(v.x, v.y, v.z);
}
glEnd();
```
- **Heavy-weight model** 
	- Attributes specified for every vertex

### ● **Redundant**

- **Vertex positions often shared by at least 3 faces**
- **Vertex attributes are often face attributes (e.g. face normal)**

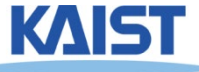

### **Decoupling Vertex and Face Attributes via Indirection**

- **Use vertex index for defining faces**
- **Works for many cases**
	- **Used with vertex array or vertex buffer objects in OpenGL**
- **Exceptions:**
	- **Regions where the surface changes materials**
	- **Regions of high curvature (a crease)**

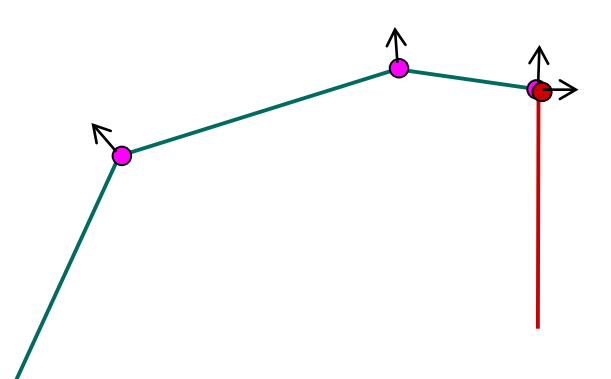

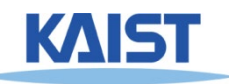

## **3D File Formats**

- **MAX – Studio Max**
- **DXF – AutoCAD**
	- **Supports 2-D and 3-D; binary**
- **3DS – 3D studio**
	- **Flexible; binary**

#### ● **VRML – Virtual reality modeling language**

- **ASCII – Human readable (and writeable)**
- **OBJ – Wavefront OBJ format**
	- **ASCII**
	- **Extremely simple**
	- **Widely supported**

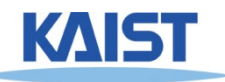

## **OBJ File Tokens**

#### ● **File tokens are listed below**

### **# some text**

**Rest of line is a comment** 

### **v** float float float

**A single vertex's geometric position in space**

### **vn** float float float

**A normal**

### **vt** float float

**A texture coordinate**

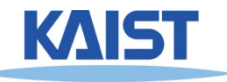

## **OBJ Face Varieties**

f *int int int* ... (vertex only) **or**

**f** int/ int int/ int int/ int **. . . (vertex & texture)**

**or**

**f** int/ int/ int int/ int/ int int/ int/ int **… (vertex, texture, & normal)**

● **The arguments are 1-based indices into the arrays**

- **Vertex positions**
- **Texture coordinates**
- **Normals, respectively**

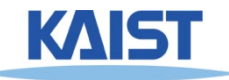

## **OBJ Example**

### ● **Vertices followed by faces**

- **Faces reference previous vertices by integer index**
- **1-based**

**# A simple cube v 1 1 1 v 1 1 -1 v 1 -1 1 v 1 -1 -1 v -1 1 1 v -1 1 -1 v -1 -1 1 v -1 -1 -1 f 1 3 4 f 5 6 8 f 1 2 6 f 3 7 8 f 1 5 7 f 2 4 8**

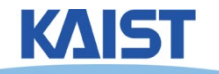

### **OBJ Sources**

#### ● **Google "3d mesh obj"**

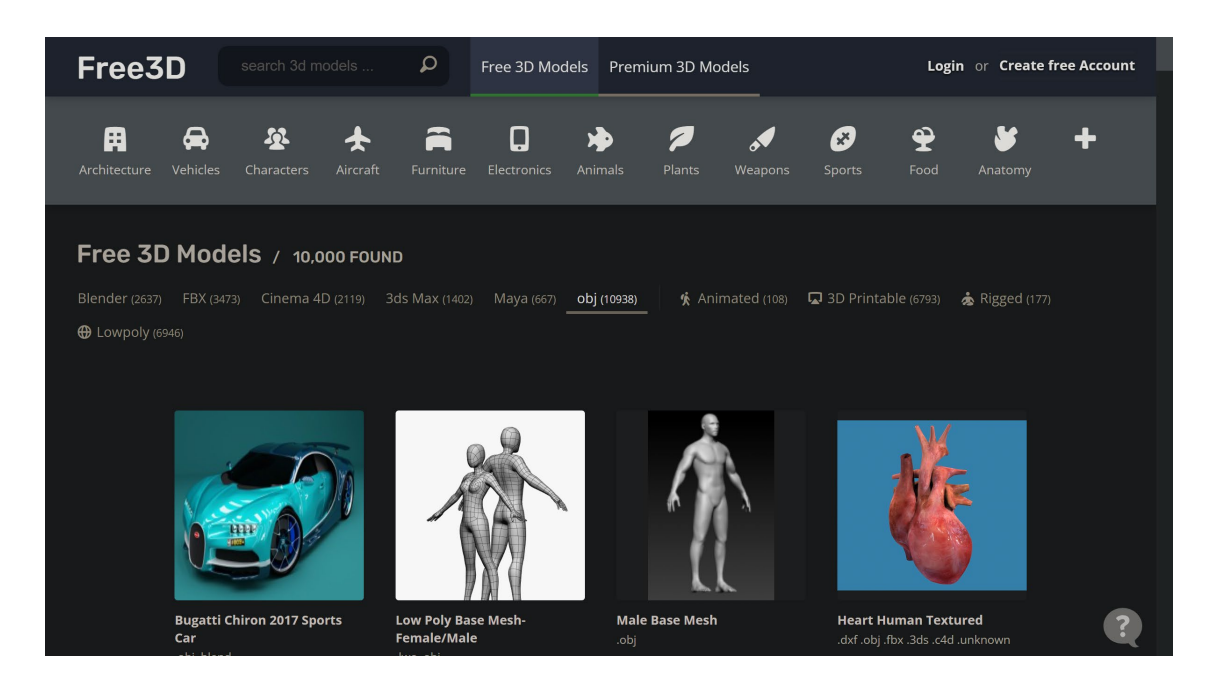

- **Most modeling programs export .OBJ files**
- **Most rendering packages read in .OBJ files**

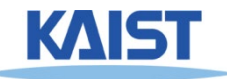

## **Picking and Selection**

- **Basic idea: Identify objects selected by the user**
	- **Click-selection: select one object at a time**
	- **Sweep-selection: select objects within a bounding rectangle**

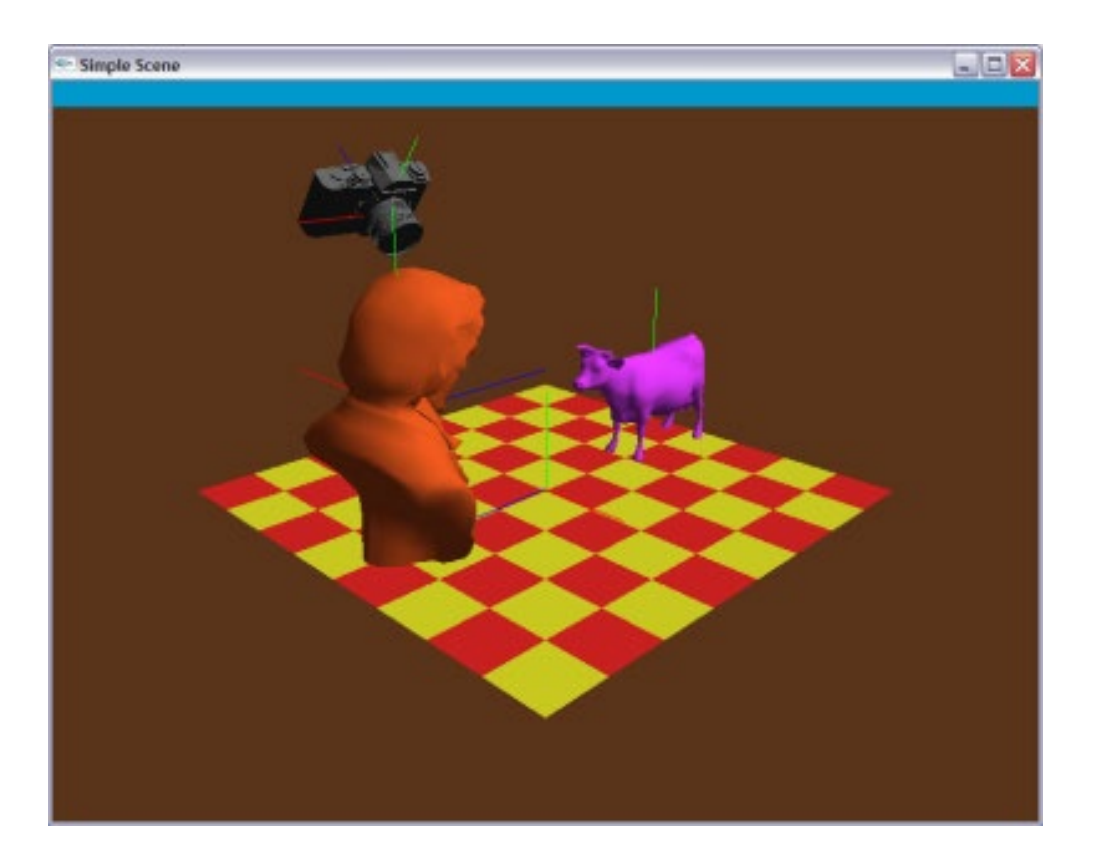

**Demo (click h)**

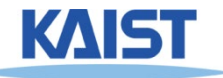

# **Picking and Selection**

- **Several ways to implement selection:**
- **Object-based approaches**
	- **Find screen space bounding boxes contained in pick region**
	- **Compute a pick ray and ray trace to find intersections**
	- **Related to collision detection and ray tracing**
- **Image-space approaches**
	- **Render to back buffer using colors that encode object IDs and return ID under pick point**

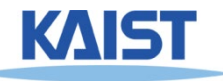

## **Selection with the Back Buffer**

- **Selects only objects that are visible**
- **Render objects to back buffer with color that encodes ID** 
	- **Back buffer is never seen**
- **Use glReadPixels() to read the pixel at the pick point**

#### **Front buffer**

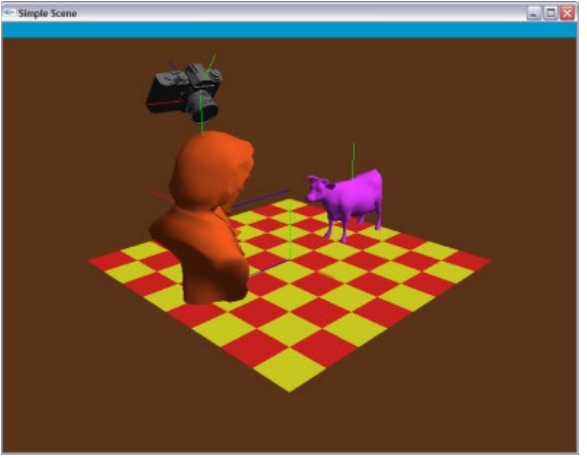

**Back buffer**

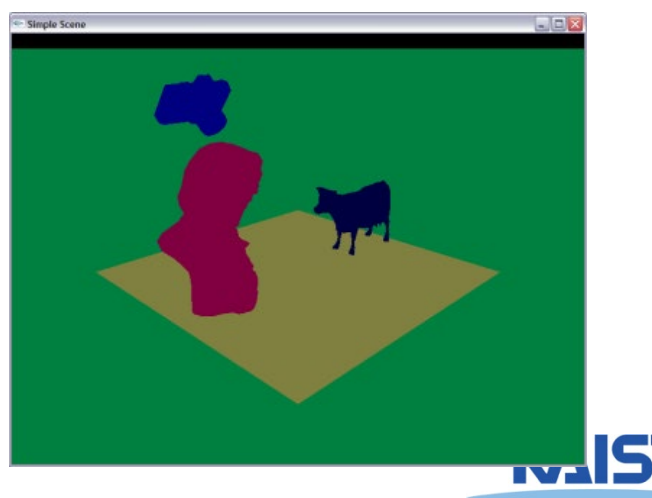

### **Interaction Paradigms**

### ● **Can move objects or camera**

● **Object moving is most intuitive if the object "sticks" to the mouse while dragging**

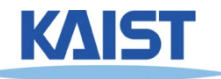

## **Interaction Paradigms**

### ● **Move w.r.t. to camera frame**

- **Pan – move in plane perpendicular to view direction**
- **Dolly – move along the view direction**
- **Zoom - looks like dolly: objects get bigger, but position remains fixed**
- **Rotate**
	- ●**up/down controls elevation angle** ●**left/right controls azimuthal angle**
- **Roll – spin about the view direction**
- **Trackball – can combine rotate and roll**

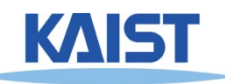

## **Interaction Paradigms**

#### ● **Move w.r.t to modeling (or world) frame**

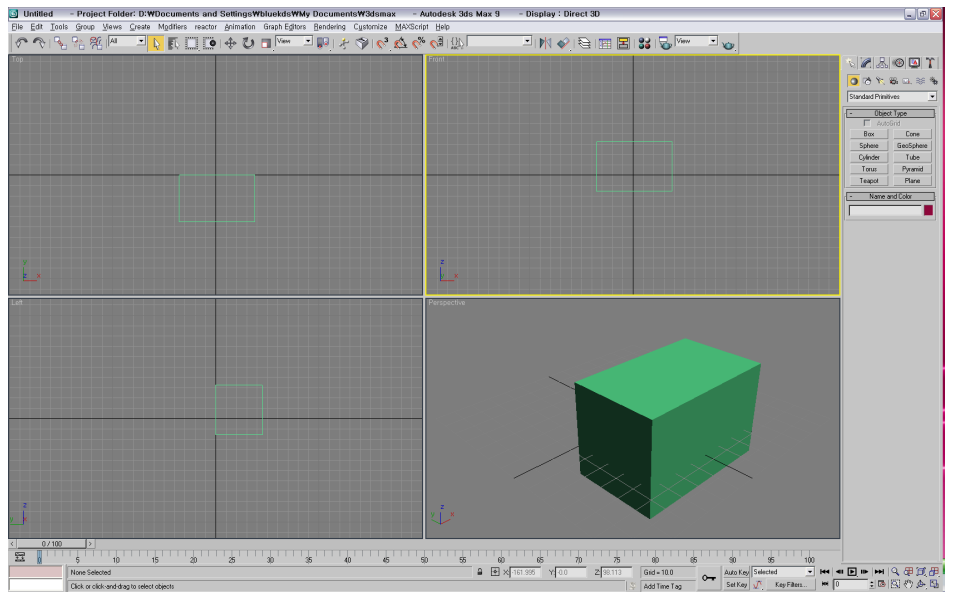

#### ● **Combines both**

- **Presents a frame where you can drag w.r.t the world axes**
- **Dragging origin moves w.r.t. to camera frame**

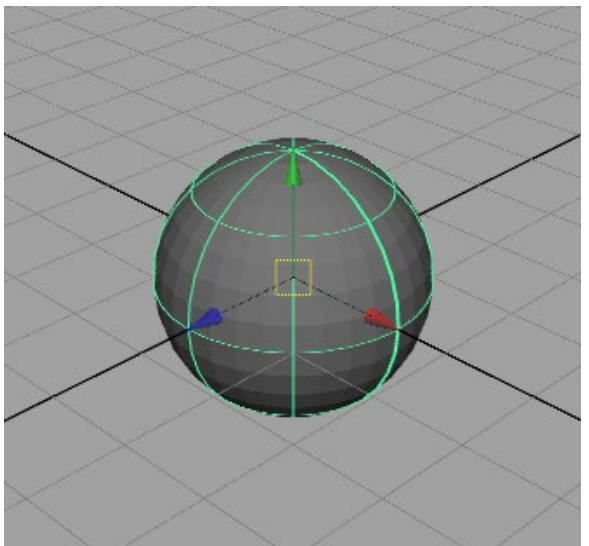

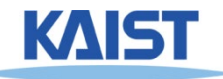

### **Interaction - Trackball**

- **A common UI for manipulating objects**
- **2 degree of freedom device**
- **Differential behavior provides a intuitive rotation specification**

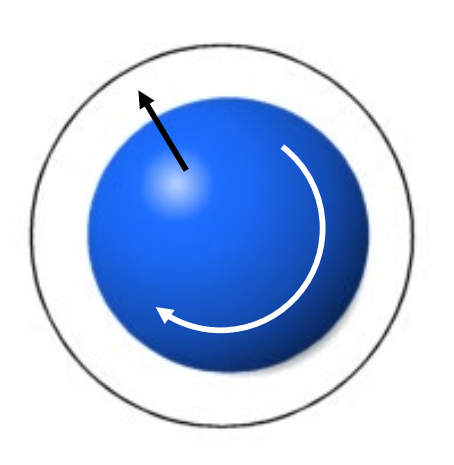

**Trackball demo**

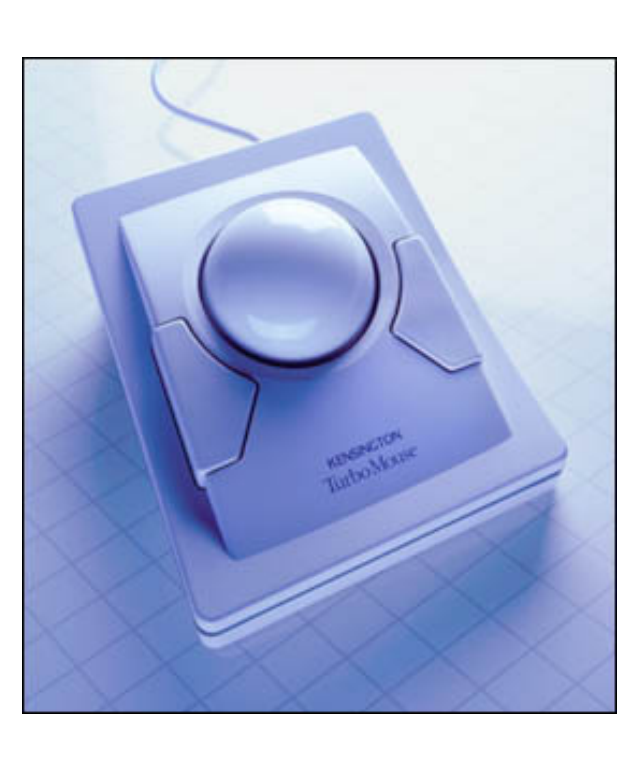

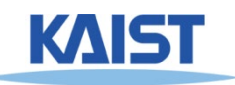

## **A Virtual Trackball**

- **Imagine the viewport as floating above, and just touching an actual trackball**
- **You receive the coordinates in screen space of the MouseDown() and MouseMove() events**
- **What is the axis of rotation?**
- **What is the angle of rotation?**

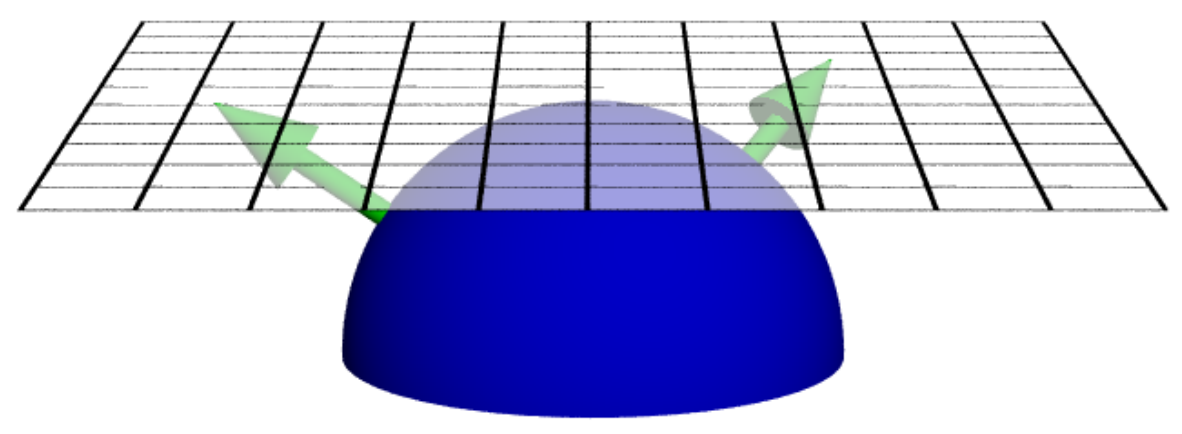

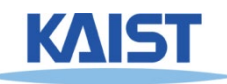

# **Computing the Rotation**

- Construct a vector  $\vec{a}$  from the center of rotation of the **virtual trackball to the point of the MouseDown() event**
- Construct a 2<sup>nd</sup> vector  $\overline{h}$  from the center of rotation for **a given MouseMove() event**  $\boldsymbol{b}$  $\overrightarrow{\mathbf{y}}$  $\dot{X} = \hat{a} \times \hat{b}$

• Normalize  $\hat{a} = \frac{a}{1}$ , and  $b = \frac{a}{1}$ , and then compute  $\ddot{a} =$  $\boldsymbol{a}$  $\overline{\vec{a}}$  , and  $\hat{b} =$  $\boldsymbol{b}$  $\boldsymbol{b}$ 

• Then find  $\boldsymbol{\theta} = \boldsymbol{cos}^{-1}(\widehat{\boldsymbol{a}}\cdot\boldsymbol{\tilde{b}})$  and construct

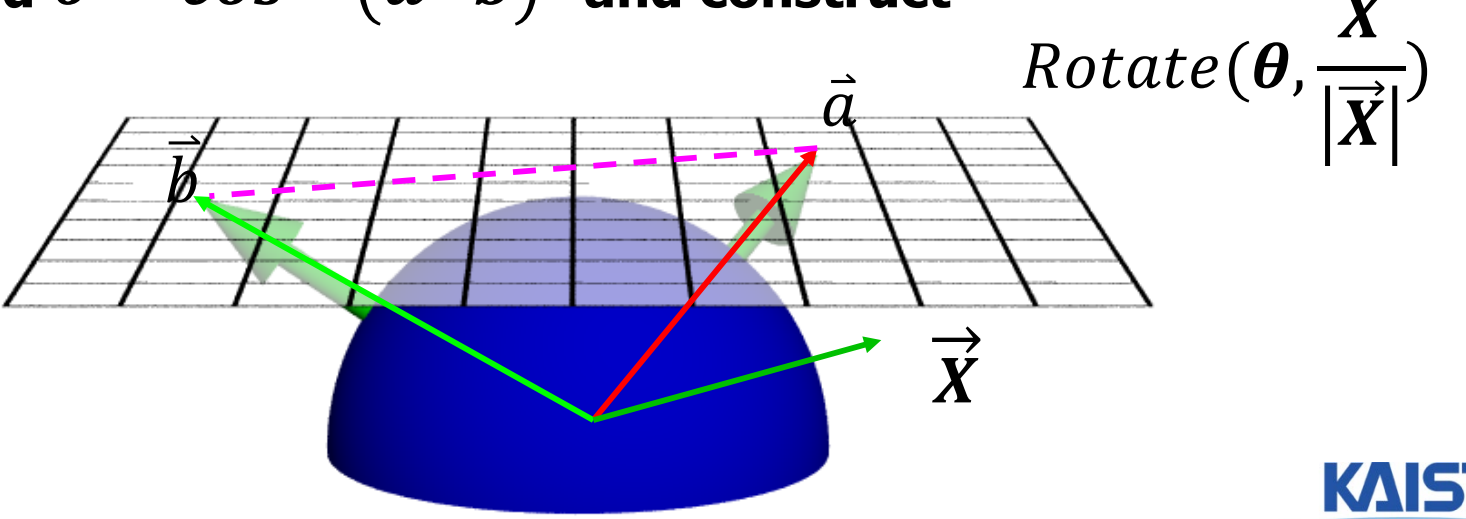

 $R =$ 

### **Class Objectives were:**

- **Read a mesh representation**
- **Understand a selection method and a virtual-trackball interface**
- **Related chapter: Chapter 5, Interaction**

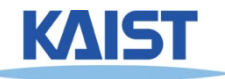